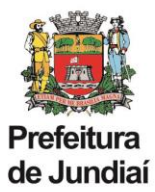

## **Instruções para abertura de processo SEI de Solicitação de Nomeação para Função de Confiança ou Gratificação:**

a) Clicar em Iniciar Processo no menu principal.

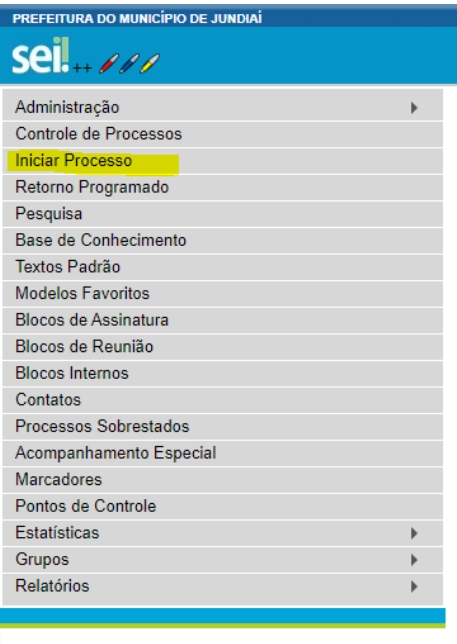

- b) Escolher tipo de processo: "Nomeação para Função de Confiança ou Gratificação", através do seguinte procedimento:
	- clicar no sinal  $\bullet$ ;

- na lista de tipos de processos clicar em "Nomeação para Função de Confiança ou Gratificação" ou digitar o nome no campo de busca.

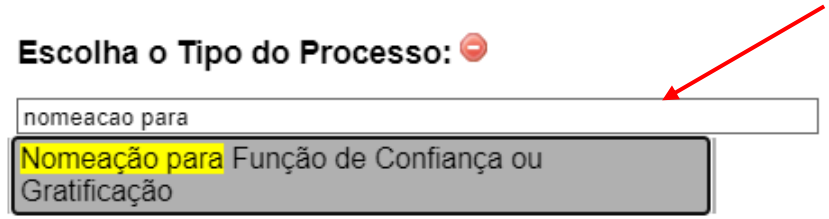

c) Clicar em "Incluir Documento" e escolher o tipo de documento: "Nomeação para Função de Confiança ou Gratificação" através do seguinte procedimento:

- clicar no sinal  $\bullet$ ;

- na lista de tipos de documentos clicar em "Nomeação para Função de Confiança ou Gratificação ou digitar o nome no campo de busca.

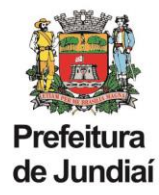

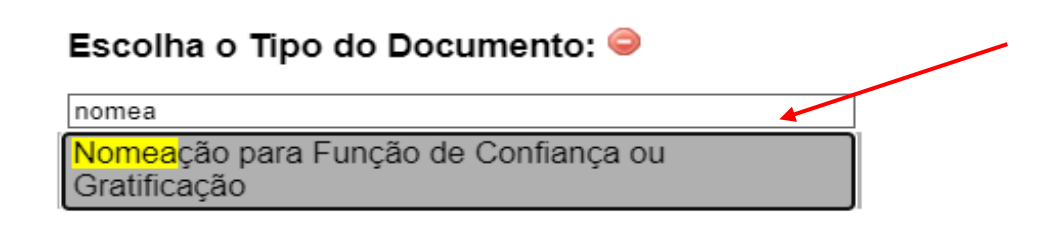

- Clicar em confirmar.
- d) Preencher as informações sobre a nomeação.
- e) Providenciar a assinatura do documento pelas chefias imediata e mediata, inclusive pelo Gestor da Unidade.
- f) Após assinatura do documento, tramitar o processo para UGAGP/GGA.

## **Instruções para abertura de processo SEI de Solicitação de Revogação para Função de Confiança ou Gratificação:**

a) Clicar em Iniciar Processo no menu principal.

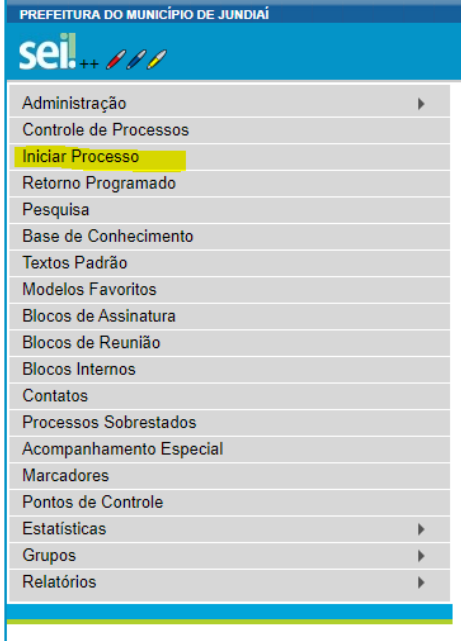

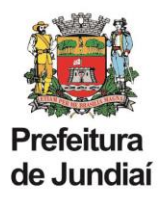

- b) Escolher tipo de processo: "Revogação de Função de Confiança /Gratificação", através do seguinte procedimento:
	- clicar no sinal  $\bullet$ ;
- c) na lista de tipos de processos clicar em "Revogação de Função de Confiança /Gratificação" ou digitar o nome no campo de busca.

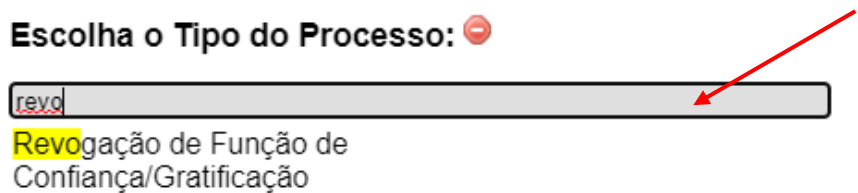

- d) Clicar em "Incluir Documento" e escolher o tipo de documento: "Despacho".
- e) Preencher as informações sobre a nomeação.
- f) Providenciar a assinatura do documento pelas chefias imediata e mediata, inclusive pelo Gestor da Unidade.
- g) Após assinatura do documento, tramitar o processo para UGAGP/UAGP.